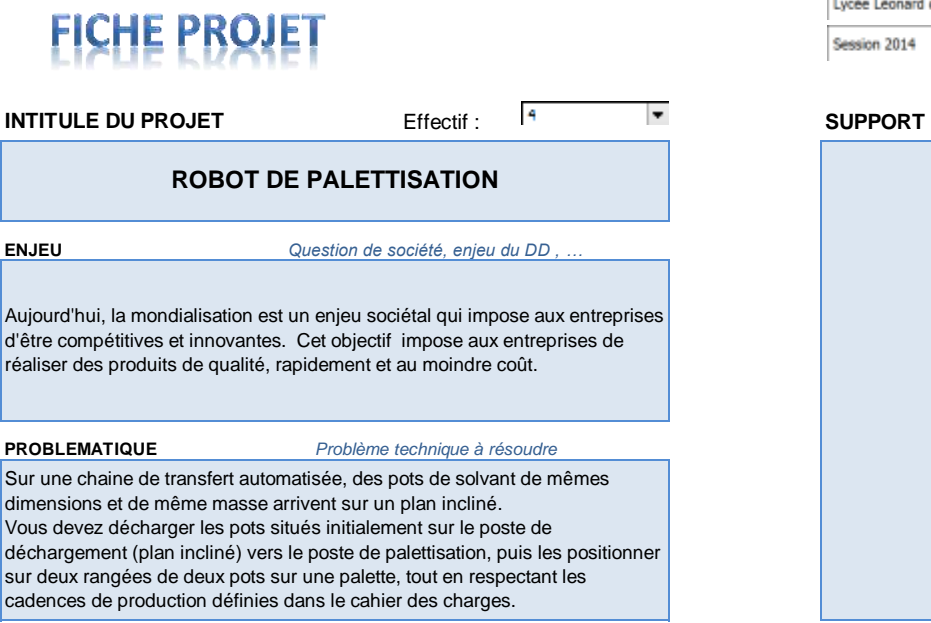

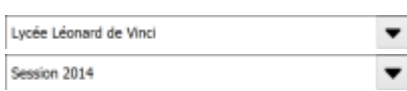

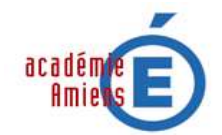

**INTITULE DU PROJET** *Coller une image donnant un repère visuel du projet*

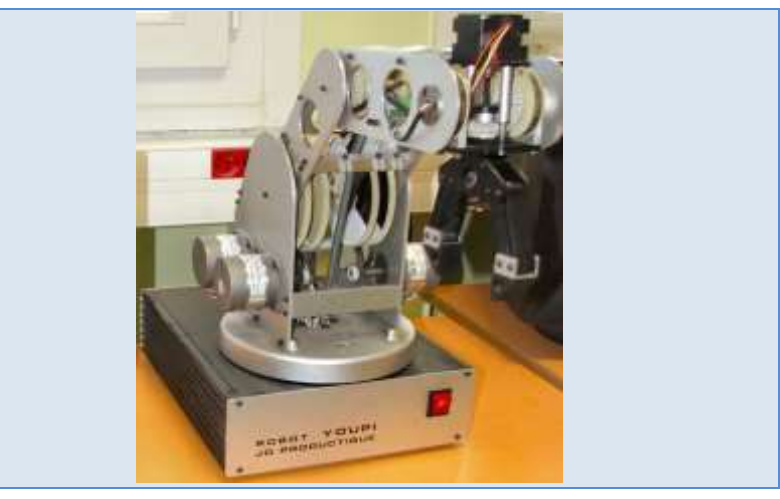

**M. DEVILLE PROFESSEUR REFERENT :**

**EQUIPE PEDAGOGIQUE associée : M. DEVILLE et E. RUELLE Professeurs de SI - T. KREBS Professeur d'ISN**

#### **ELEVES du groupe de projet :**

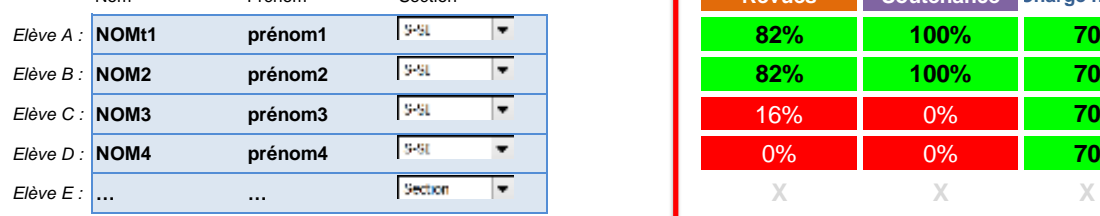

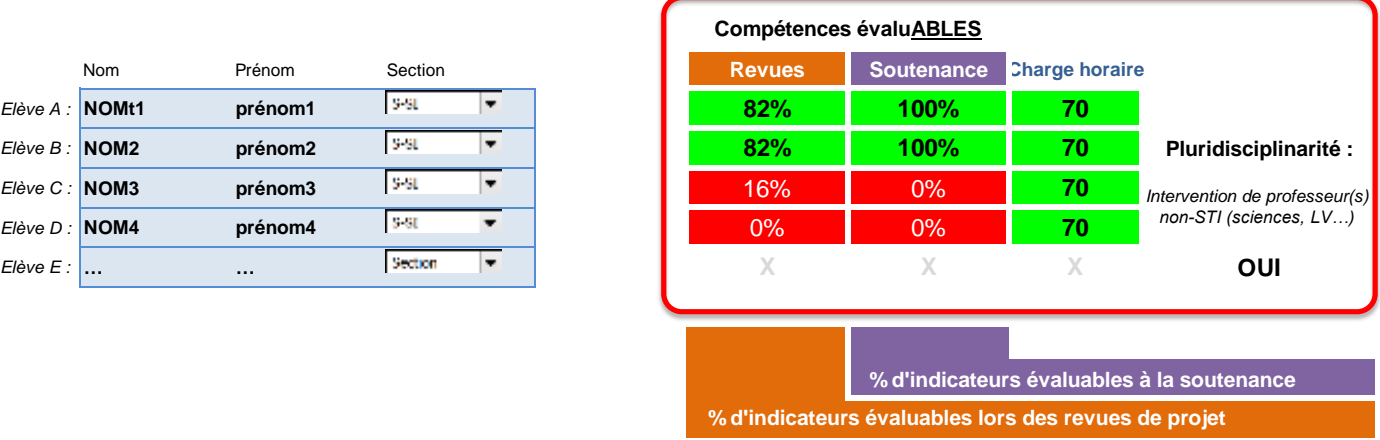

# **CAHIER DES CHARGES**

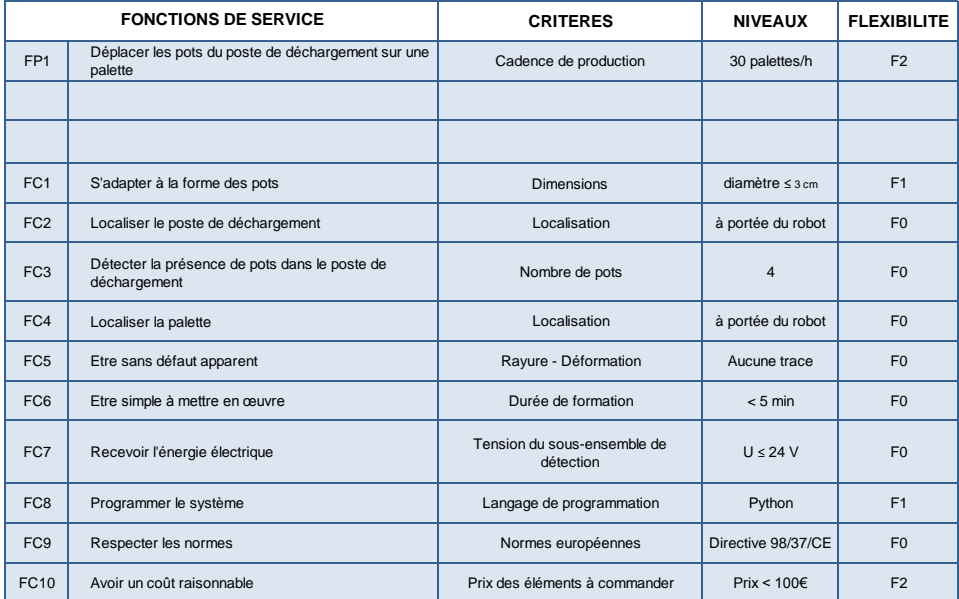

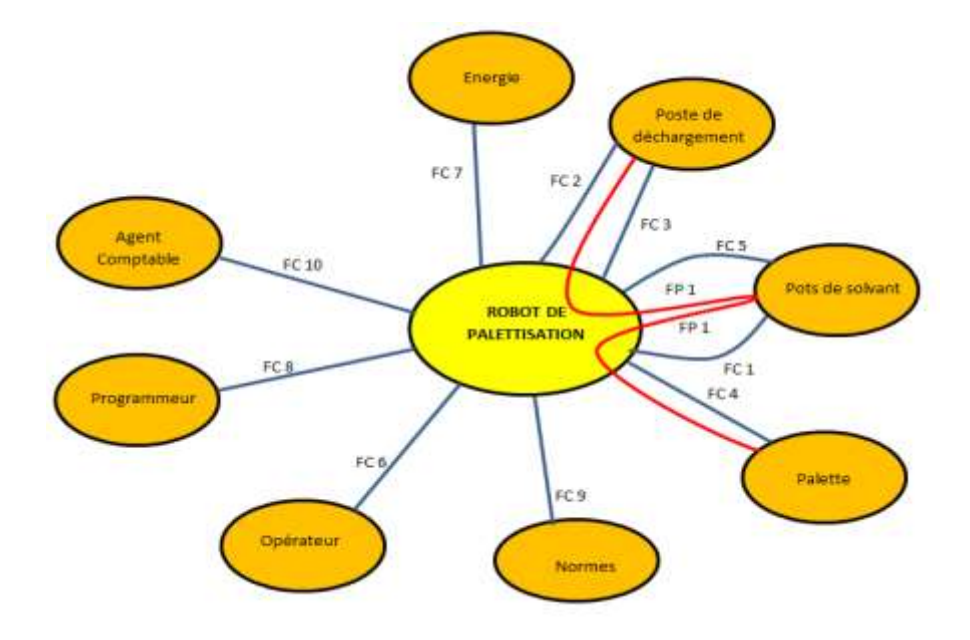

## **DECLINAISON DU PROJET EN TÂCHES**

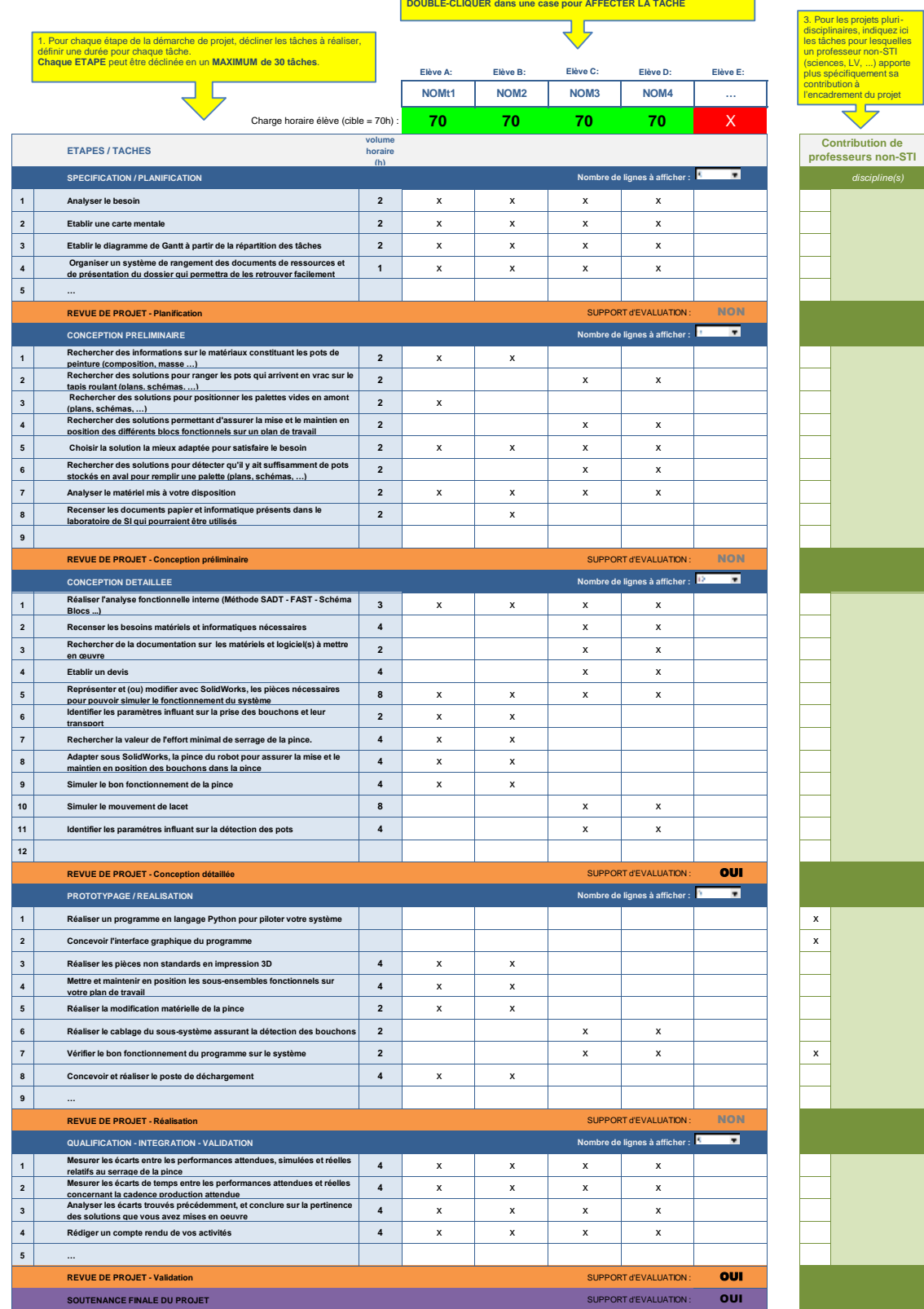

٦

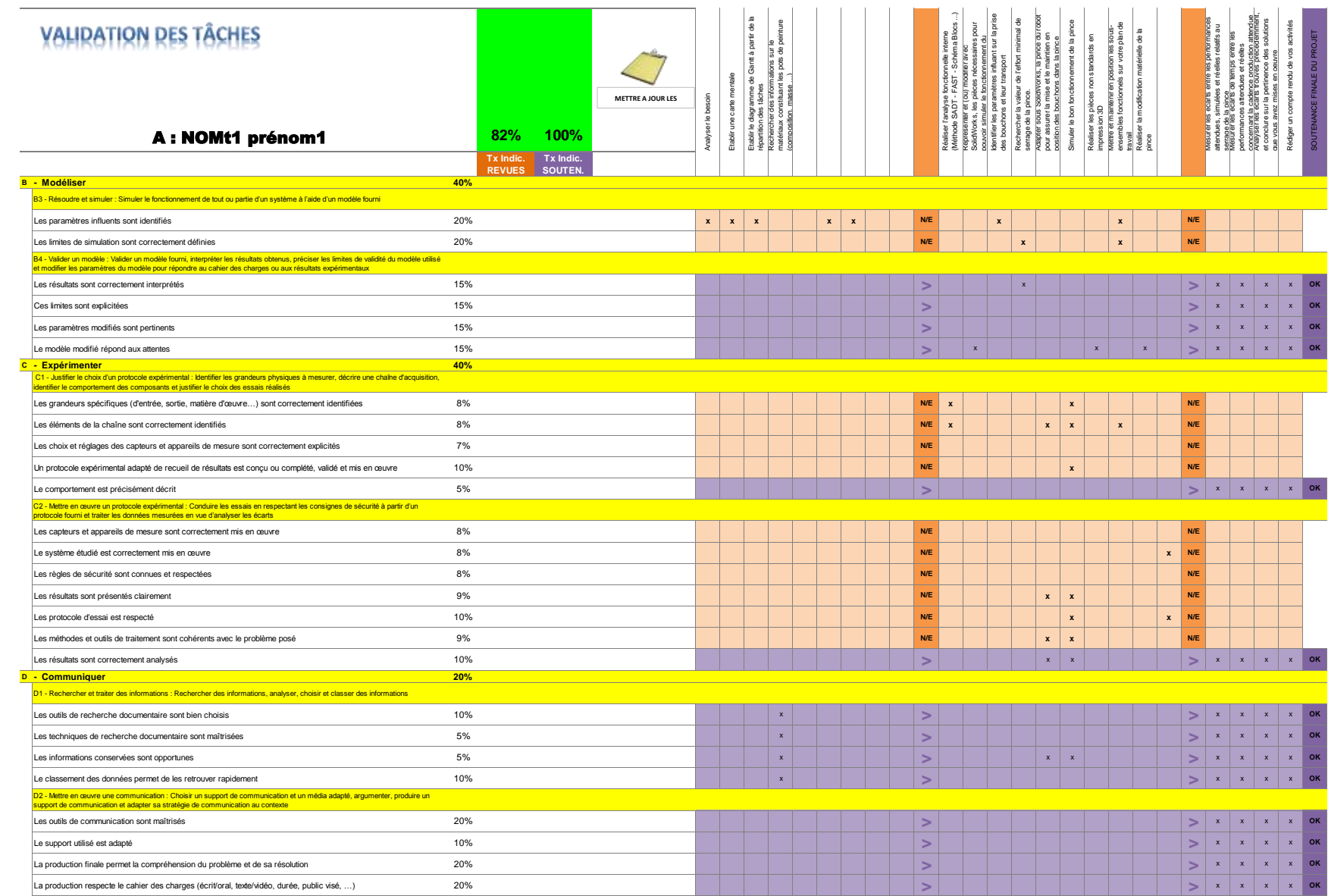

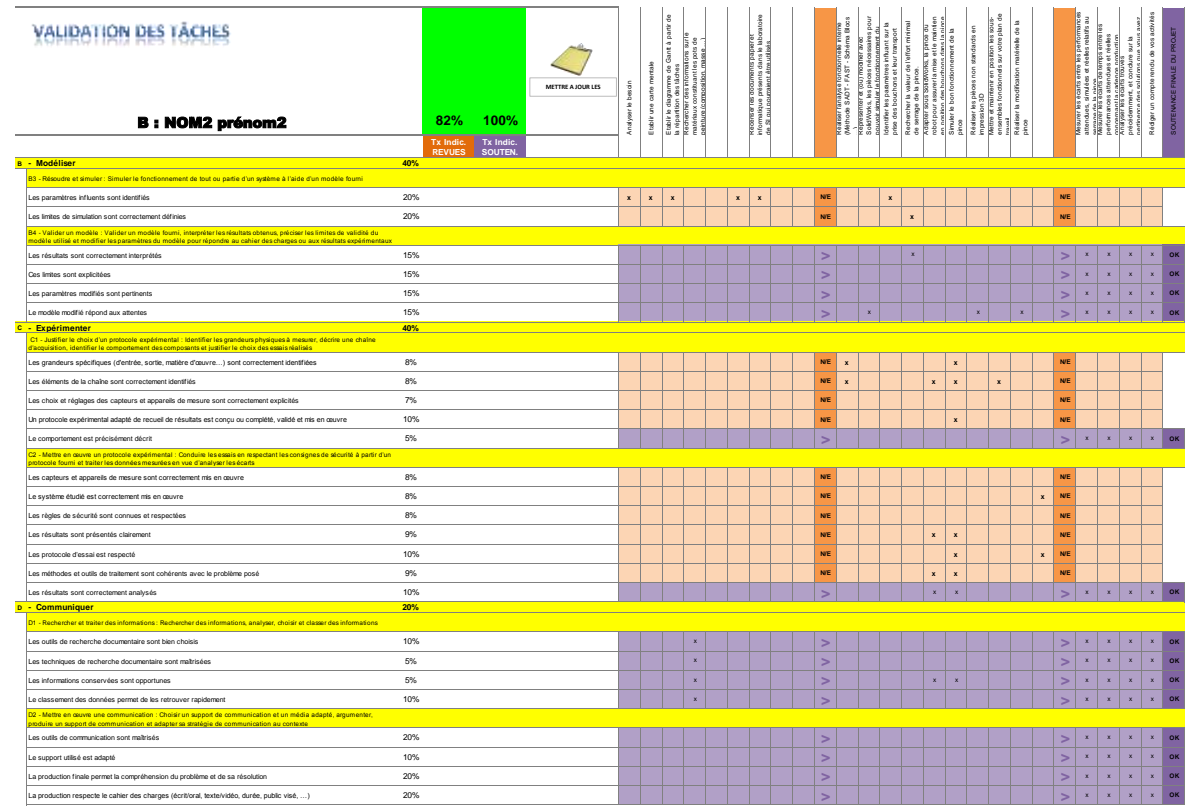

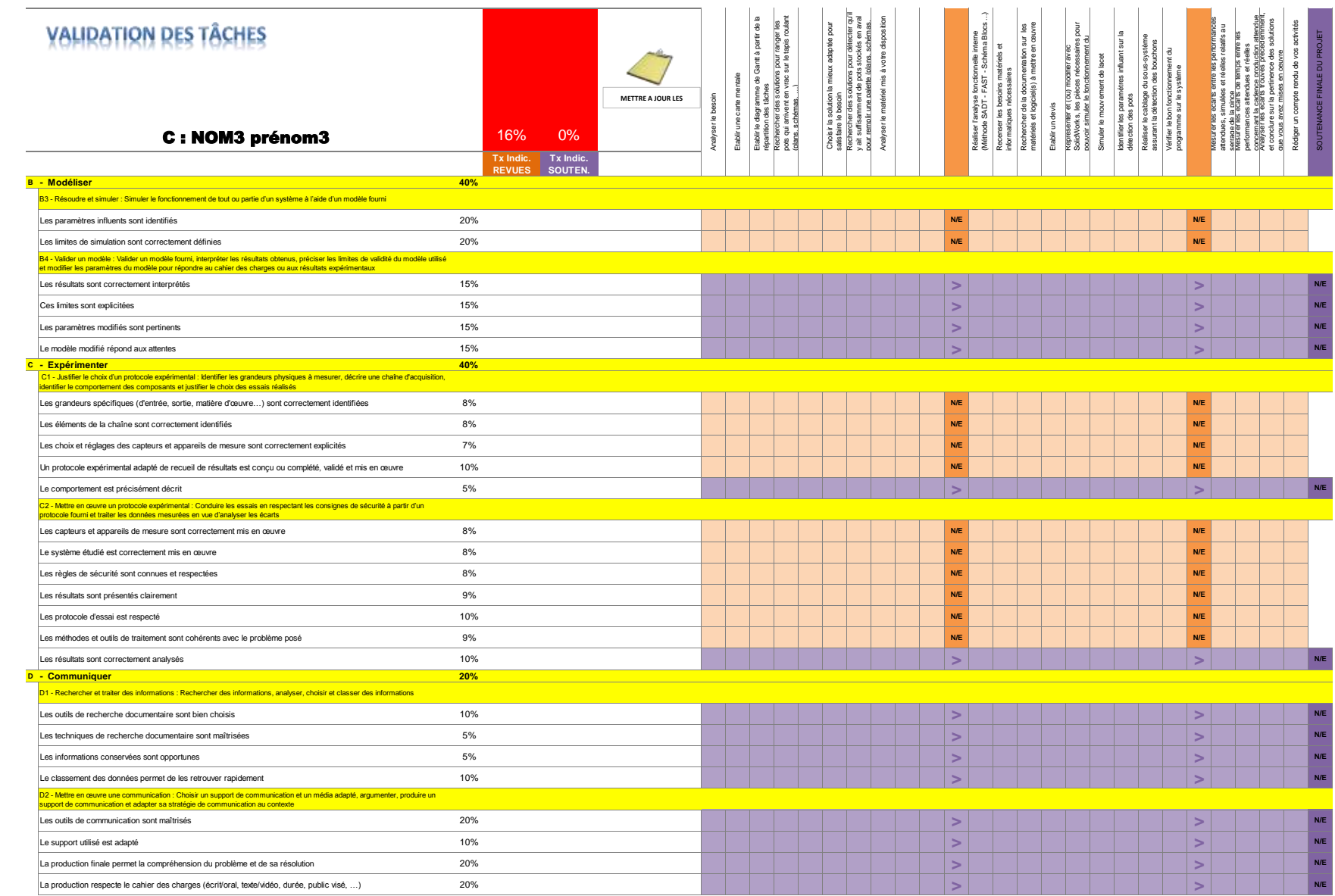

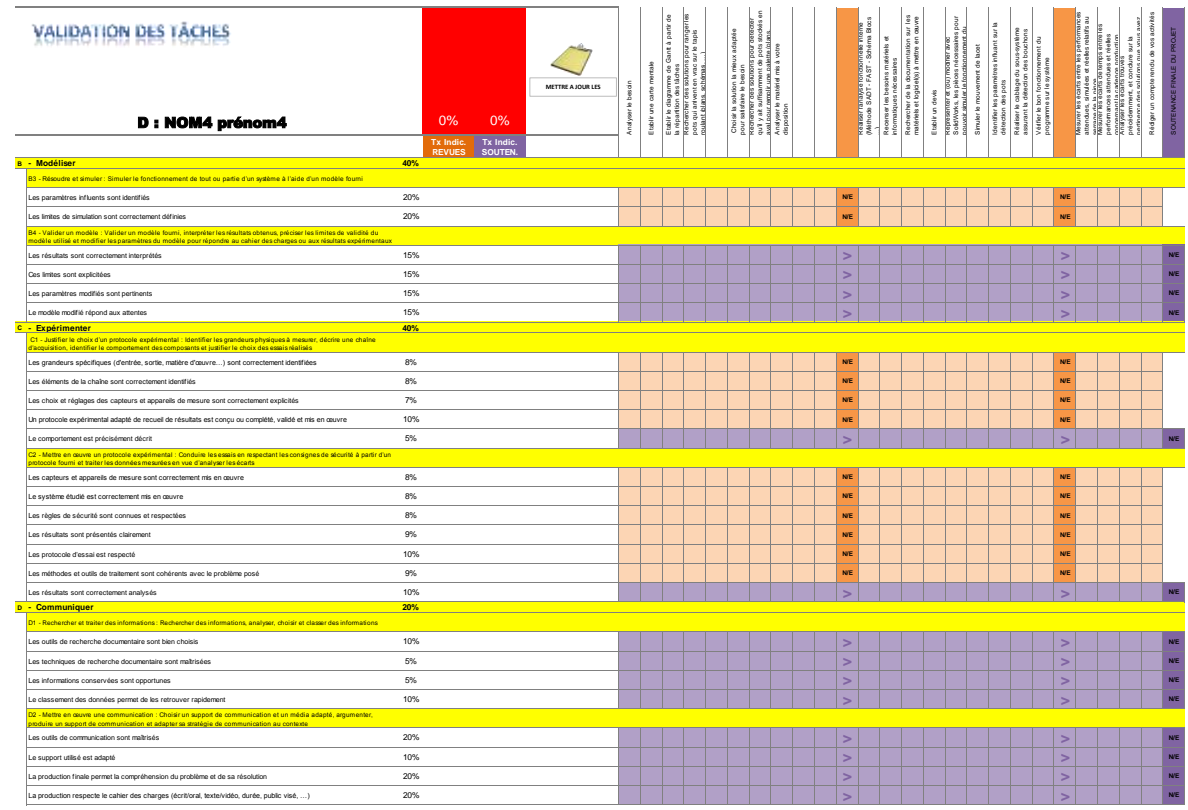

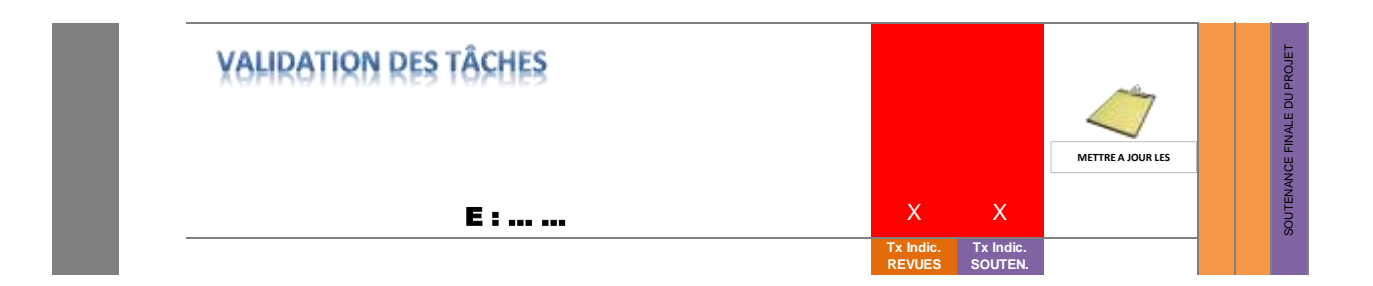

### **MODE D'EMPLOI**

CE DOSSIER permet de caractériser un projet proposé par les équipes pédagogiques en classe de terminale, S-SI ou STI2D, en vue d'une validation académique.

Pour fonctionner, il faut autoriser l'activation des macros (avec une version de MSexcel 2008 au moins). *Cet outil est encore au stade de développement, et sera rendu plus "robuste" au fil du temps et des retours d'expérience*

1. **Remplir le premier onglet ("Synthèse") en indiquant les éléments donnant le cadre général du projet** Veiller en particulier à indiquer pour chaque élève sa section (STI2D-AC, EE, ITEC, SIN ou S-SI) *Le contenu des menus déroulants peut être modifié en éditant les paramètres définis dans l'onglet "paramètres".*

#### 2. **Compléter le deuxième onglet ("CdC") définissant le cahier du charge du projet**

#### 3. **Décliner le projet en tâches (onglet "Déclinaison projet")**

- Pour chaque étape jalonnant le projet, lister les tâches prévisionnelles à accomplir en associant à chaque tâche une estimation du temps requis

*Pour faciliter la lecture, vous pouvez ajuster le nombre de lignes à afficher pour chaque étape du projet suivant le besoin à l'aide du menu déroulant; chaque étape est limitée à une déclinaison en 30 tâches*

- Répartir les tâches entre les élèves en cochant les cases de la partie droite du tableau; la charge horaire pour chaque élève se calcule automatiquement

- Ajuster la répartition des tâches pour viser un équilibre de la charge horaire par élève d'approximativement 70h

- Lorsque le projet est pluri-disciplinaire, vous pouvez préciser les tâches pour lesquelles les professeurs non-STI apporte plus scpécifiquement leur contribution.

#### 4. **Pour chaque élève (onglet "Eleve A", "Eleve B", …):**

Une grille apparaît avec les compétences à évaluer dans le cadre du projet, conforme à la section d'appartenance de l'élève Cliquer sur l'îcone "Mettre à jour les tâches"; les tâches affectées à l'élève sont automatiquement reportées **Indiquer pour chaque tâche les compétences qui sont mobilisées, et qui seront donc évaluABLES, en cochant les cases correspondantes; il faut noter qu'une compétence évaluable ne sera pas forcément évaluée… en revanche si une compétence n'est pas évaluable, elle ne sera forcément pas évaluée! Pour respecter le cadre défini au BO, où 50% au moins des indicateurs doivent être évalués, il faut s'assurer lors de la validation qu'un nombre supérieur d'indicateurs sont évaluables, laissant ensuite de la "marge" lors de l'évaluation. Pour cette raison le taux affiché reste rouge entre 0 et 50%, passe à l'orange entre 50 et 75%, et passe au vert au delà de 75%.**

Le pourcentage d'indicateurs associés aux compétences évaluables est calculé automatiquement; deux valeurs sont calculeées :

% d'indicateurs évaluables en cours d'année par rapport au total des indicateurs à évaluer en revues de projet, qui compteront pour la moitié de l'évaluation totale

% d'indicateurs évaluables lors de la soutenance finale par rapport total des indicateurs à évaluer lors de la soutenance finale, qui compteront pour l'autre moitié de l'évaluation totale

5. Vérifier sur l'onglet "Synthèse" que les voyants sont au vert, ou éventuellement à l'orange.

#### **REMARQUES IMPORTANTES:**

L'onglet "Synthèse" permet de s'assurer de la validité du projet

La spécification du projet, une fois définie, est figée (onglet CdC) pour toute la durée du projet.

Par contre, les grilles de déclinaison du projet et validation de tâches par élèves sont renseignées initialement de façon

prévisionnelles, et peuvent évoluer en cours de réalisation du projet, pour laisser la place à la dimension créative de la démarche de projet. Les équipes devront s'assurer que ces évolutions laissent toutefois les indicateurs au vert.

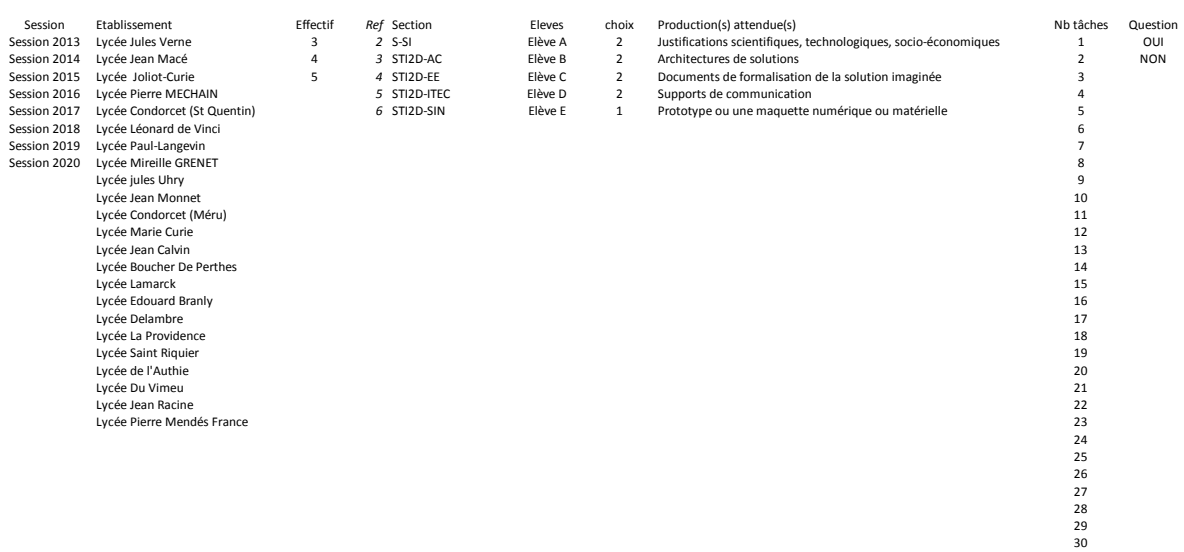

… … … …